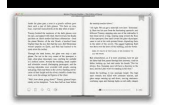

# ROAD MAP BRITAIN EAST ANGLIABRITAINS 100 EXTRAORDINARY GOLF HOLES AN ILLUSTRATED GUIDE TO THE COUNTRYS CHALLENGING EXTREME AND UNUSUAL GOLFBRITAINS BEST BAKERY OVER 100 RECIPES INSPIRED BY THE BEST BAKERIES

## **road map britain east pdf**

The A1 is the latest in a series of routes north from London to York and beyond. It was designated in 1921 by the Ministry of Transport under the Great Britain road numbering scheme. The earliest documented northern routes are the roads created by the Romans during the period from AD 43 to AD 410, which consisted of several itinera (plural of iter) recorded in the Antonine Itinerary.

#### **A1 road (Great Britain) - Wikipedia**

A road map or route map is a map that primarily displays roads and transport links rather than natural geographical information. It is a type of navigational map that commonly includes political boundaries and labels, making it also a type of political map.In addition to roads and boundaries, road maps often include points of interest, such as prominent businesses or buildings, tourism sites ...

# **Road map - Wikipedia**

Title: Official Road Map of Ontario - Web Map 3 Author

#### **Official Road Map of Ontario - Web Map 3**

Port Moresby Aitape Amanab Maprik Bogia Okapa Marawaka Tari Ambunti Kikori Balimo Tufi Finschhafen Kandrian Hoskins Pomio Kokopo Namatanai Morehead Weam Kupiano Angoram

## **PAPUA NEW GUINEA - United Nations**

The Private Participation in Infrastructure (PPI) Project Database has data on over 6,400 infrastructure projects in 139 low- and middle-income countries. The database is the leading source of PPI trends in the developing world, covering projects in the energy, telecommunications, transport, and water and sewerage sectors.

# **Private Participation in Infrastructure (PPI) Project**

litchfield county hartford county fairfield county new haven county new london county windham county tolland county middlesex county kent sharon lyme lebanon stafford

# **Towns by County - Connecticut**

Zoom in and out of the map using the + and - buttons. To find routes, click on the magnifying glass icon, type the name of a town/city and press enter.